# MYOB Ace Payroll 3.47A

## Release Notes

March 2020

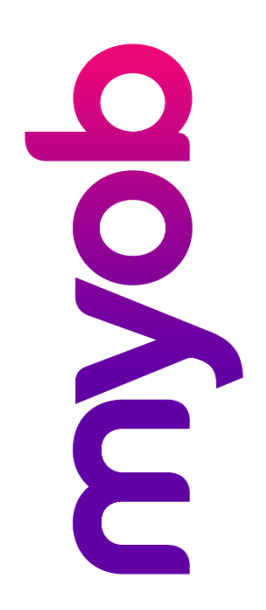

# Contents

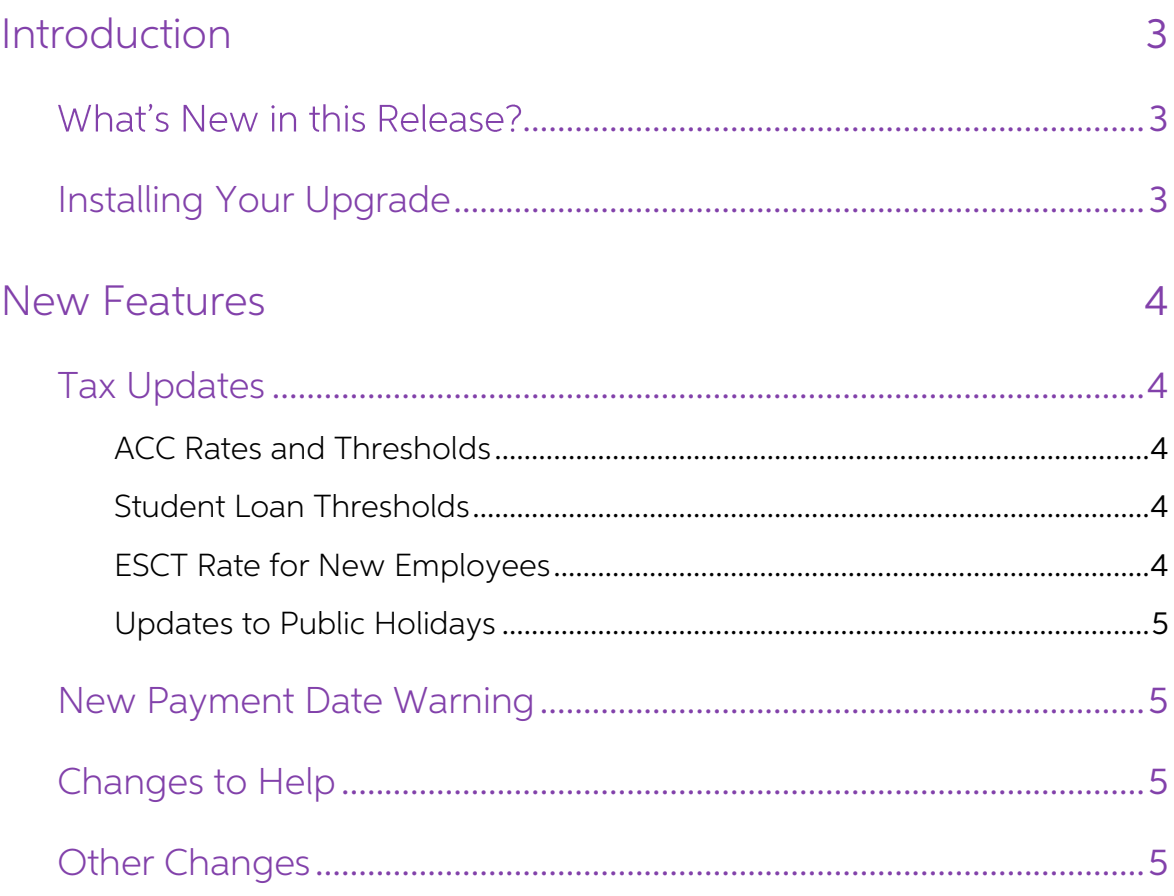

## <span id="page-2-0"></span>Introduction

## <span id="page-2-1"></span>What's New in this Release?

The 3.47A release addresses the legislative changes that take effect from 1 April.

(This release can be installed prior to 1 April 2020; the changes are not activated in the product until the relevant date, e.g. changes to tax codes are applied when a pay ending on or after 1 April 2020 is run.)

## <span id="page-2-2"></span>Installing Your Upgrade

You can download the latest version from within Ace Payroll—just follow these three easy steps:

1. Back up your payroll data to an external drive or Ace Payroll online. Close any open programs.

Note: You may need to log in as a Windows administrator to do this.

- 2. Go to Utilities > Ace Payroll Online > Download An Upgrade and follow the onscreen instructions.
- 3. Ace Payroll restarts automatically after the installation. After it's restarted, press F5 and check that it displays the latest version number, 3.47A.

If you experience any difficulties, check you are connected to the internet and have administration rights to install new software.

If you have any questions, give us a call on 0800 ACE PAY (0800 223 729). We're here to help.

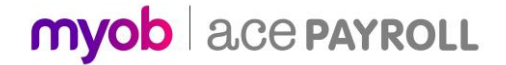

## <span id="page-3-0"></span>New Features

### <span id="page-3-1"></span>Tax Updates

#### <span id="page-3-2"></span>ACC Rates and Thresholds

Changes to ACC come into effect on 1 April 2020. MYOB Ace Payroll has been updated for the following changes:

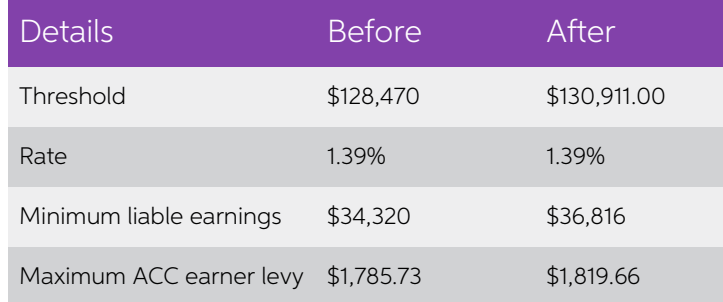

#### <span id="page-3-3"></span>Student Loan Thresholds

This release updates the student loan thresholds for the 2020–2021 financial year. The new thresholds are:

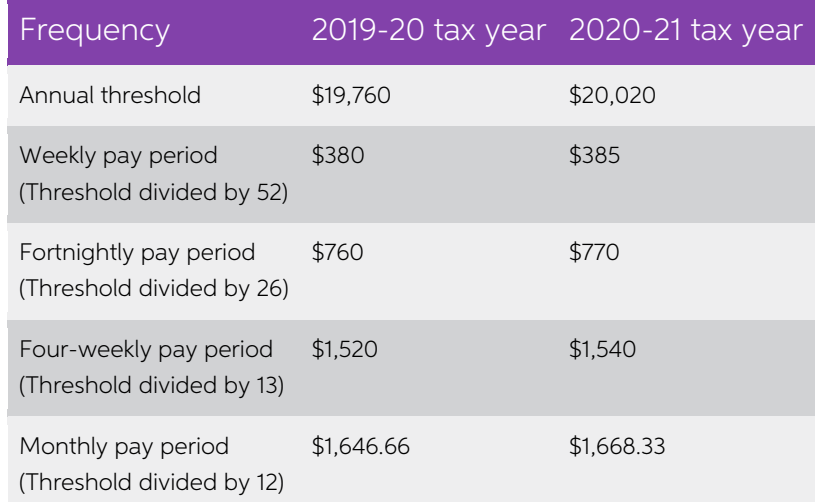

#### <span id="page-3-4"></span>ESCT Rate for New Employees

When a new employee is added, their ESCT rate is now set to 10.5% automatically and<br>the method of choosing the rate is set to manual ("set it yourself"), where previously it<br>was set to "dynamically" by default. You can cha

**Note:** The ESCT rate should be reviewed at the start of the next financial year. If you need to change the rate, you can do this from the Modify Employee Details screen. Once an employee has been employed for more than 12

#### <span id="page-4-0"></span>Updates to Public Holidays

Public Holidays for 2021 have been added to Ace Payroll's public holidays calendar.

## <span id="page-4-1"></span>New Payment Date Warning

To ensure that tax rates and thresholds are applied for the correct financial year, a<br>pay's Payment Date and Pay Period End Date should always be in the same financial<br>year. Ace Payroll now displays a warning message if th

## <span id="page-4-2"></span>Changes to Help

The locally installed Ace Payroll Help system is no longer available. Instead, pressing F1<br>or clicking on any Help link opens the Ace Payroll online Help at<br>[help.myob.com/wiki/display/ace.](https://help.myob.com/wiki/display/ace) This Help system can be viewed in

### <span id="page-4-3"></span>Other Changes

To match the IRD's terminology, the term "KiwiSaver Contributions Holiday" has been<br>changed to "Savings Suspension" wherever it appears in the user interface.

Note: For information about going on a savings suspension, see [the KiwiSaver website](https://www.kiwisaver.govt.nz/already/change-contrib/savings-suspension/).

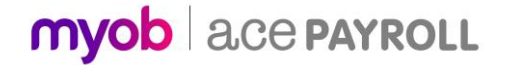